# $\sqrt{}$  $\left( \begin{array}{c} \end{array} \right)$

# **VS-900** Security Intercom Systems

# **Remote Control and Monitoring** Programmer's Guide

**TOA Electronics, Inc.** 601 Gateway Blvd., Ste. 300 So. San Francisco, CA 94080

V2, @ All Rights Reserved, 2004

# **Table of Contents**

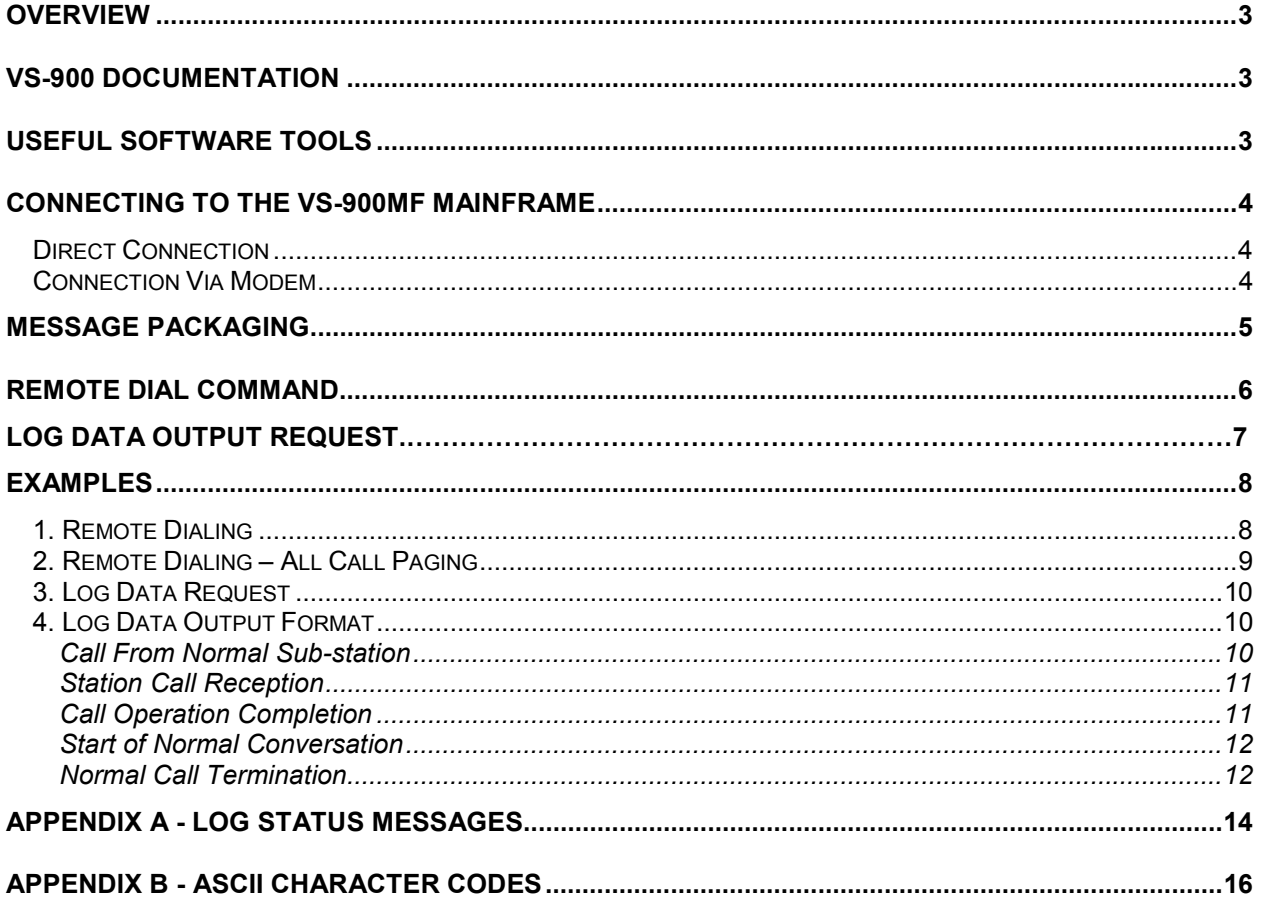

## <span id="page-2-0"></span>*Overview*

Security system installations often require integration of the VS-900 Security Intercom systems with touch-screen control systems, graphic annunciator panels, and camera controllers. TOA offers two options for meeting this requirement:

1. The VS-900DI and VS-910DI interface products offer a hardware solution—they provide the call LED outputs and select switch inputs required for graphic annunciator panels. They also provide relay outputs for camera switcher integration. Using this off-the-shelf method requires no knowledge of computer programming or serial communication.

2. The VS-900MF Mainframe has two integral serial ports for integration with a microprocessor-based product (usually a PC or PLC) for remote control and monitoring of VS-900 activity. Serial communication with the VS-900MF eliminates the need for installing VS-900DI and VS-910DI cards and elevates the programmer's level of control.

This document targets programmers who need an understanding of how they can remote control and monitor the VS-900 by communicating through its RS-232 ports.

Note: Descriptions of the protocol and all examples are written in hexadecimal (H). Appendix B includes a chart for hex to decimal and ASCII conversion.

# *VS-900 Documentation*

Please refer to the following VS-900 documents, shipped with the VS-900MF or available by request.

- VS-900 Installation Manual
- VS-900 Operating Instructions
- VS-900 Software Manual

## *Useful Software Tools*

- MS Windows Calculator, usually located under Program Files\Accessories
- Symantec, Procomm Plus terminal emulator. Available from http://www.symantec.com
- ComLite32 Serial Com Port Monitor software. Available fro[m http://www.rtcomm.com](http://www.rtcomm.com/)

# <span id="page-3-0"></span>*Connecting to the VS-900MF Mainframe*

The VS-900MF Mainframe includes two RS-232 serial communication connectors for operation, monitoring, and programming of the system. Connect to either communication ports with the settings described on page 5. You can control multiple exchanges from a single serial connection.

#### *Direct Connection*

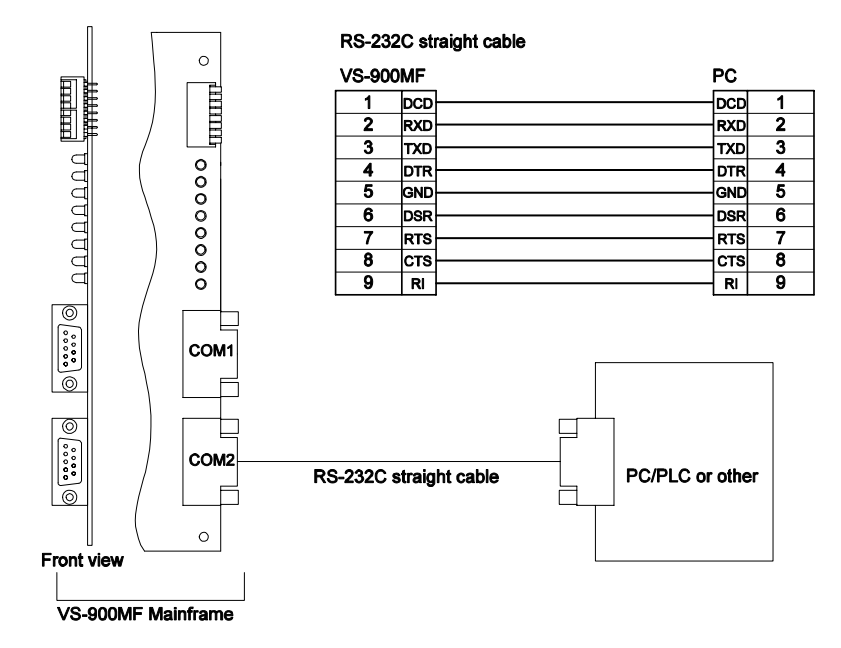

#### *Connection Via Modem*

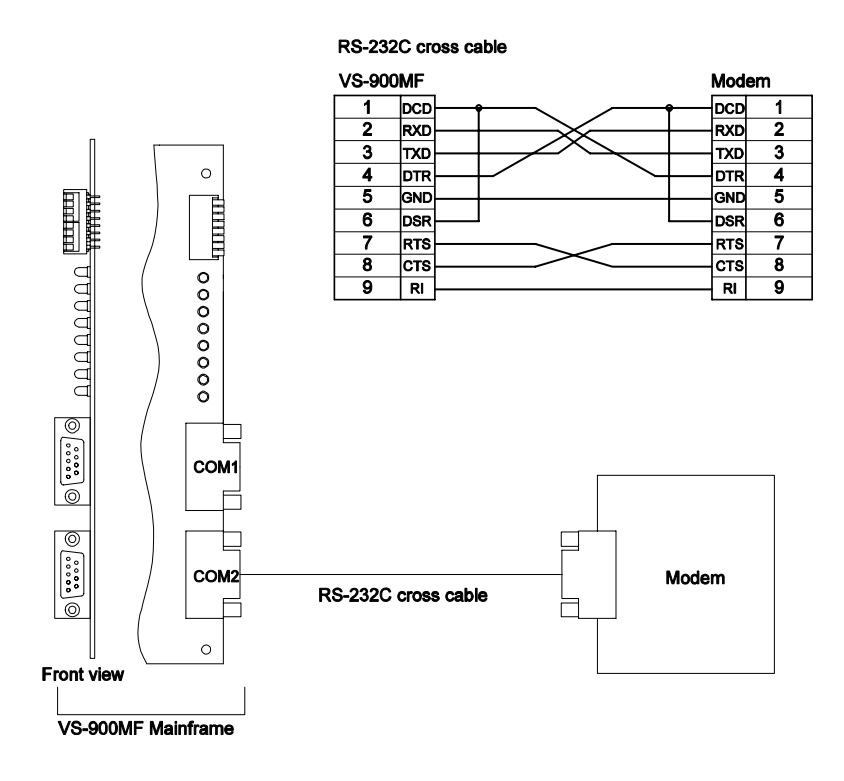

# <span id="page-4-0"></span>*Communication Specifications*

Transmission System: Half-duplex Baud Rate: 19,200 Bps Transmission Format: <1 Start Bit> <8 Data bits> <1 Even Parity Bit> <1 Stop Bit>

# *Message Packaging*

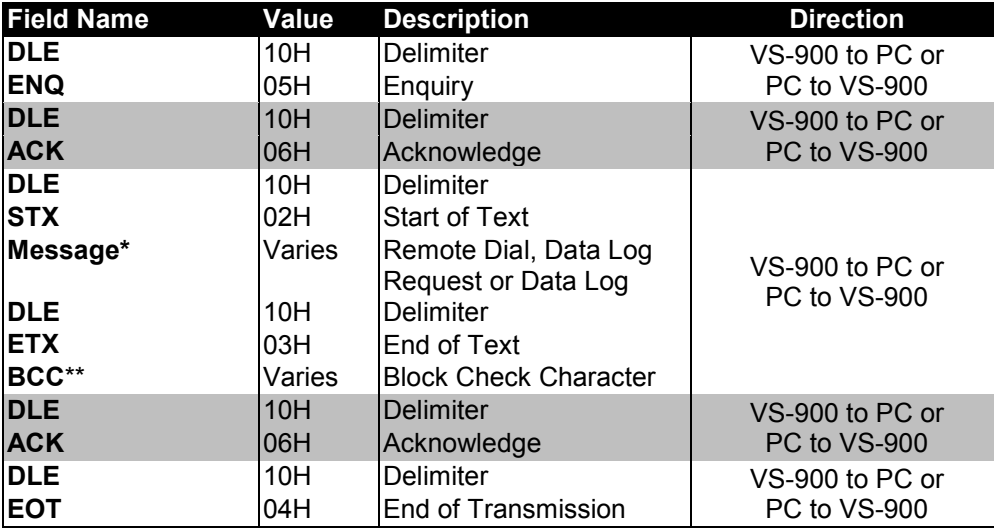

**\*** See the Remote Dial, Log Data Request or Log Data sections for more information.

**\*\*** To calculate **BCC**, take the XOR of the combined Message, DLE, and ETX. (Refer to the shaded area below). MS Windows Calculator (Scientific mode) is a useful tool for this function.

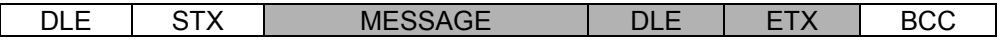

# <span id="page-5-0"></span>*Remote Dial Command*

With the protocol below, you can remote dial and perform functions of individual Master Stations in specific exchanges. To terminate any current functions, precede remote dialing content with "CC" (Clear function x2).

Note: Remote Dial only applies to control of the MS-900 master station or VS-900DI control card and will not work with the VS-900AL (DTMF telephones).

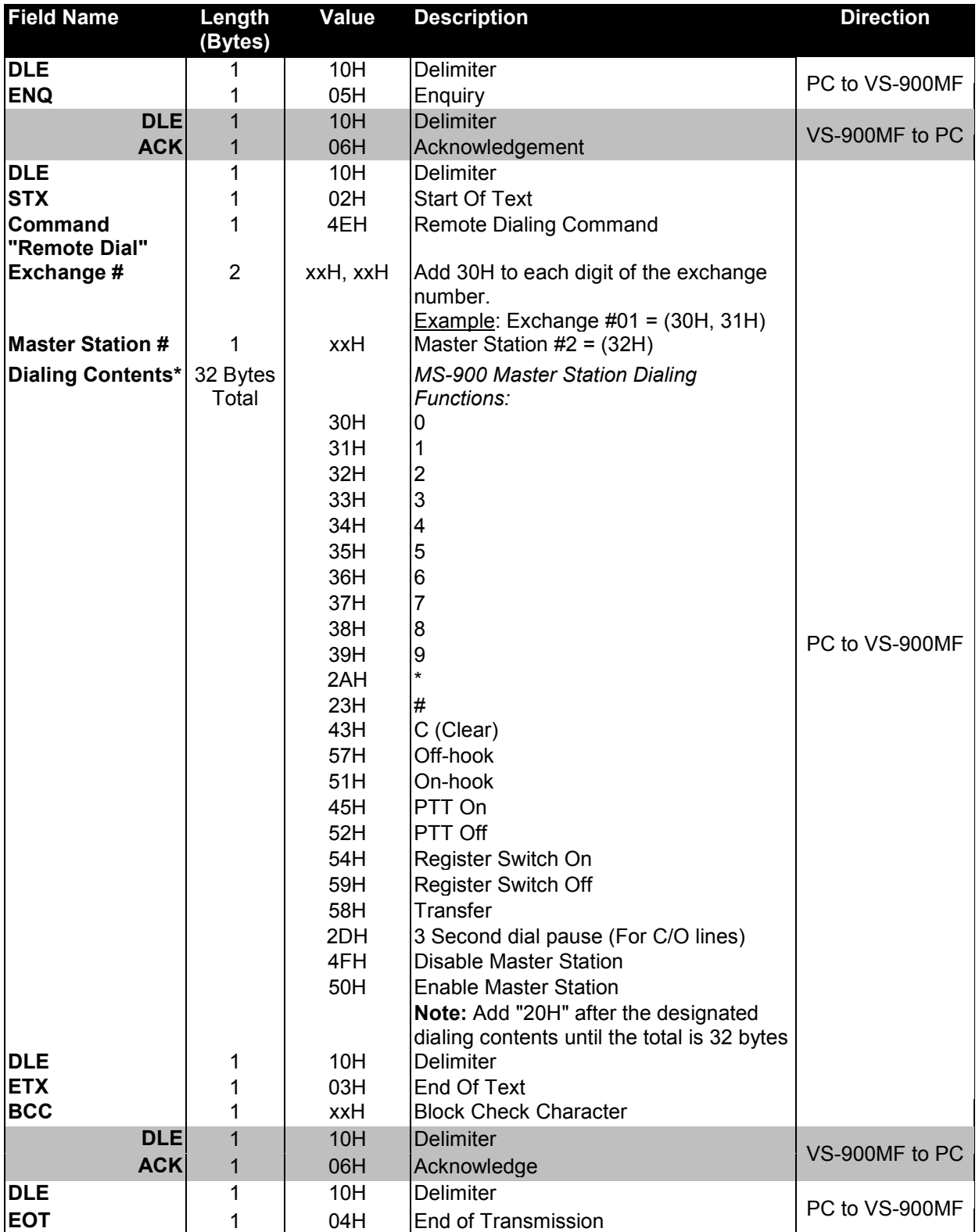

# *Log Data Output Request*

The VS-900 Log Data Output allows you to monitor most station and system activity. Send the string below to initiate Log Data flow from individual or multiple exchanges simultaneously. Once the data stream has been initiated, the VS-900MF will continue to send the log data without re-sending the request.

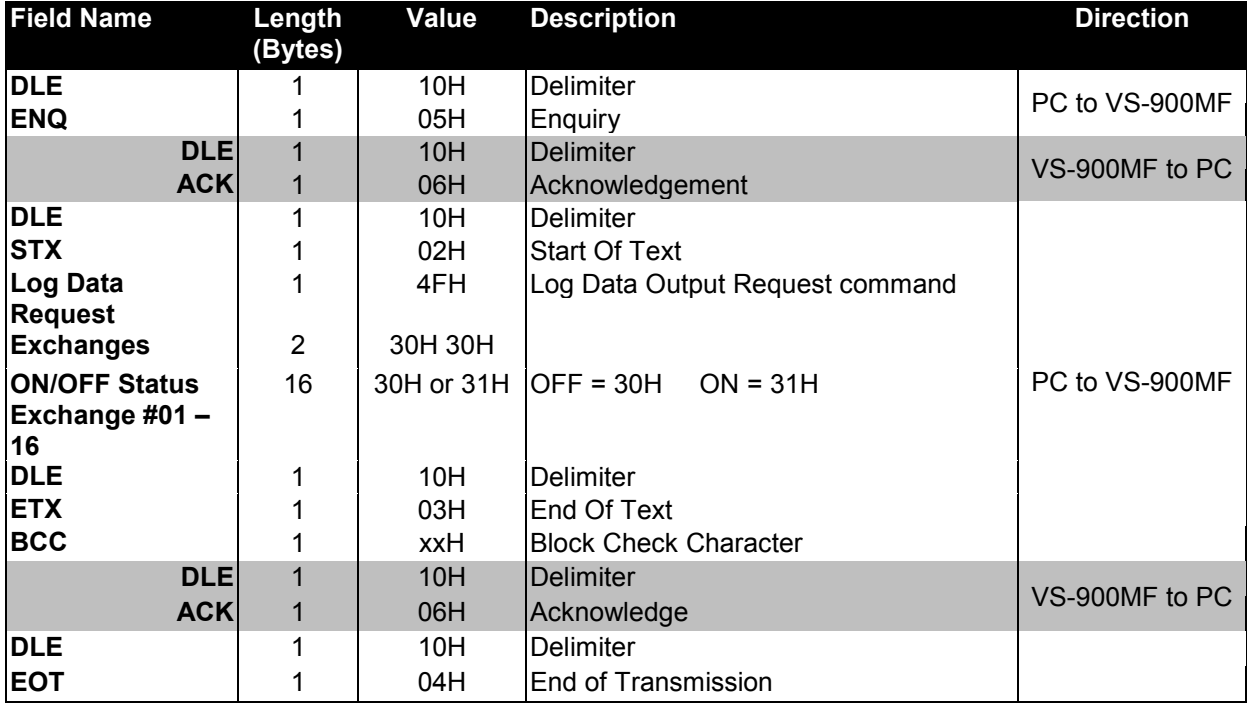

After the initial Log Data Request, the VS-900MF will send an enquiry (DLE & ENQ, 10H & 05H) to the PC when log data is available in the queue. The PC should then respond with an acknowledgement (DLE & ACK, 10H & 06H) so the log data will be sent from the VS-900MF. This process will repeat until there is no information left in log data queue.

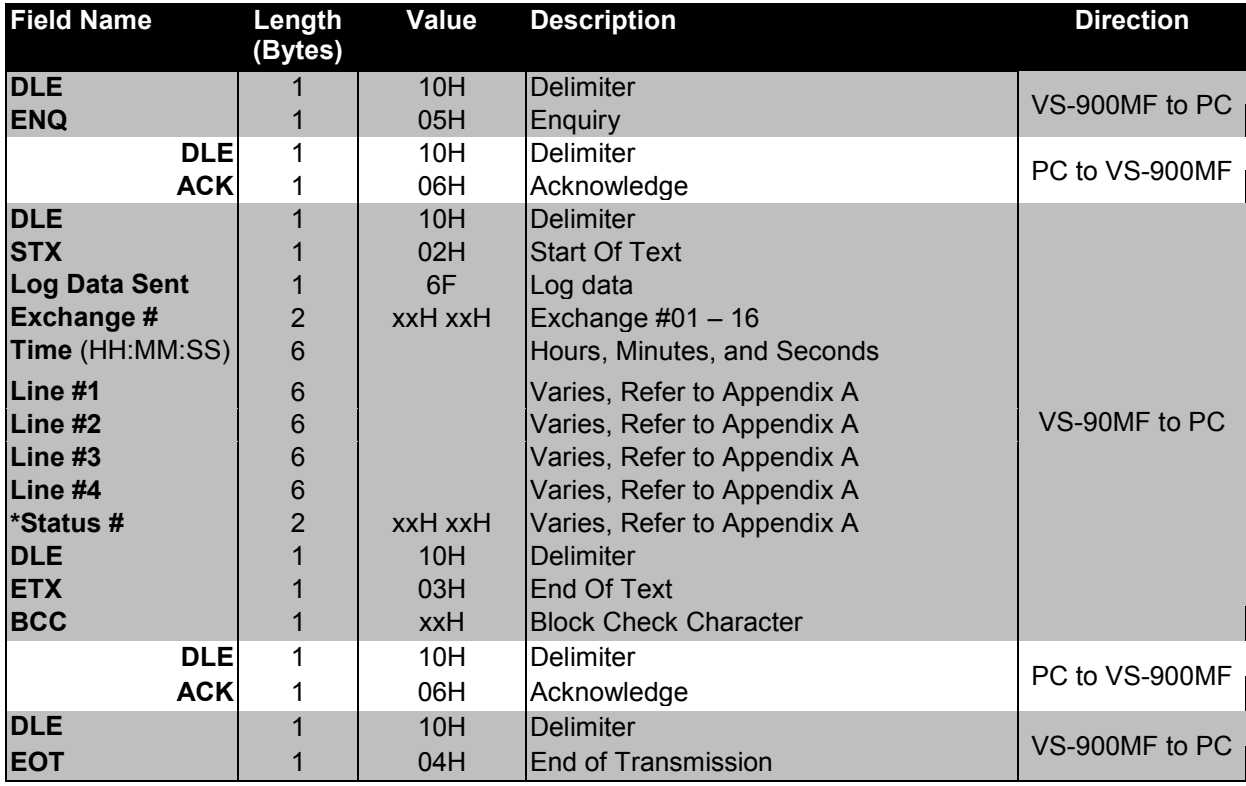

# <span id="page-7-0"></span>*Examples*

#### *1. Remote Dialing*

The data sequence below will remote dial Master Station #1 in Exchange #1 to dial Sub-Station #105 and initiate communication. The "CC" (Clear) is included to terminate any current Master Station functions. Note: The total Dialing Contents must be 32 bytes.

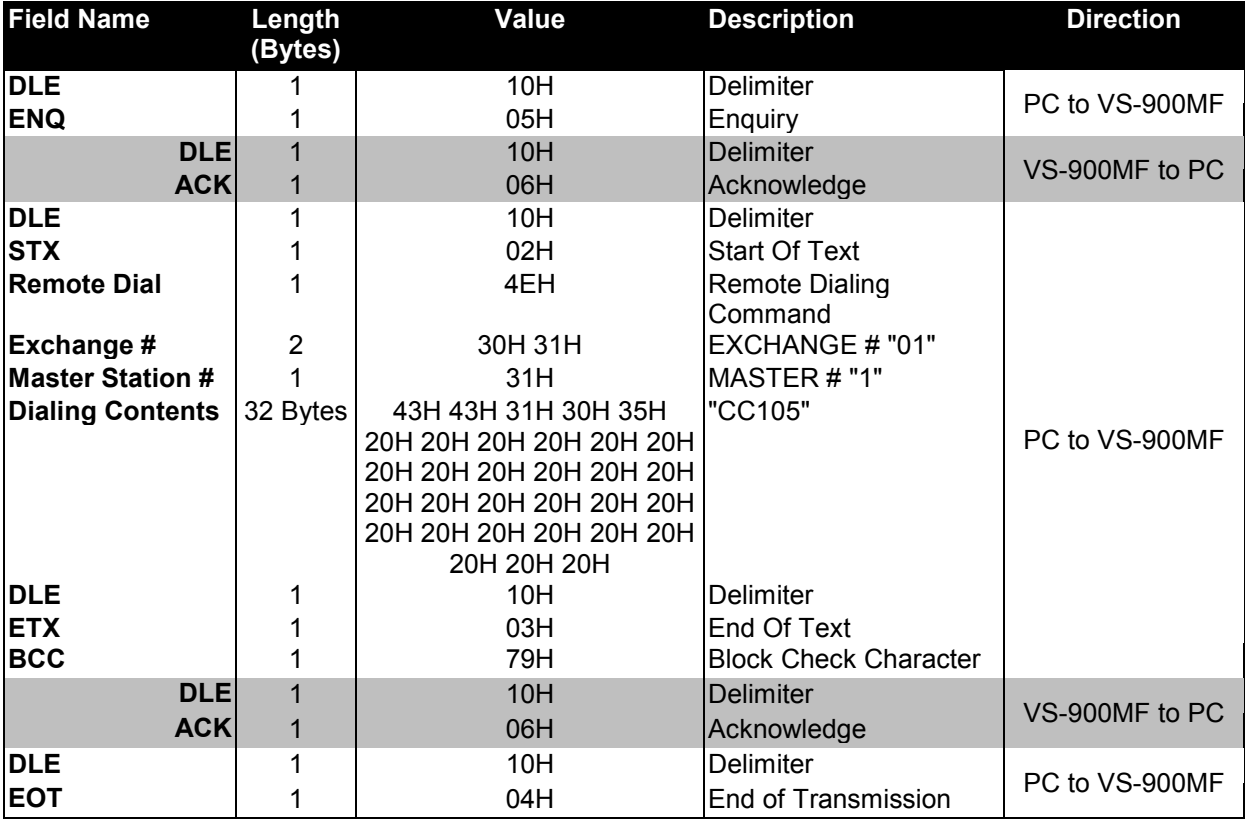

#### <span id="page-8-0"></span>*2. Remote Dialing – All Call Paging*

The data sequence below will remote dial Master Station #2 in Exchange #3 to initiate All-Call Paging by dialing \*800#. Again, the "CC" (Clear) is included to terminate any current Master Station functions. Note: The total Dialing Contents must be 32 bytes.

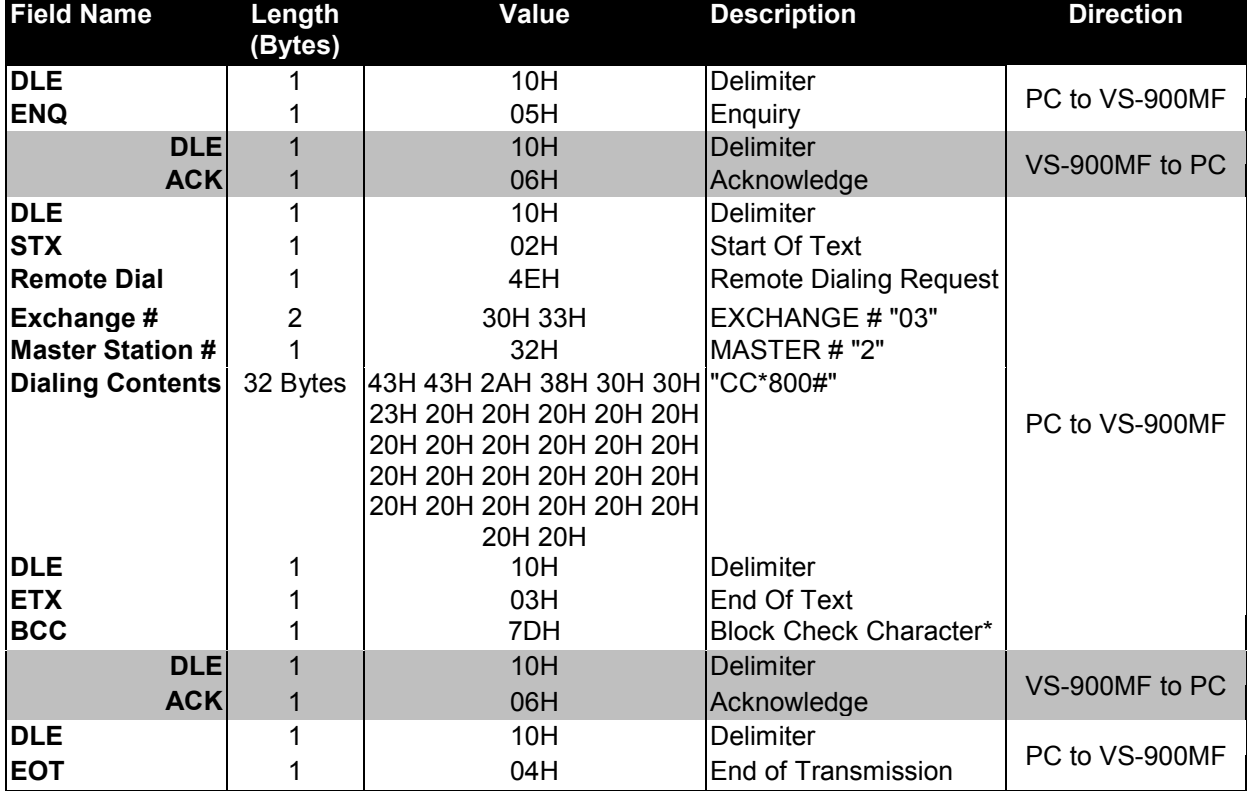

#### <span id="page-9-0"></span>*3. Log Data Request*

The data string below requests Log Data from Exchange #1 (only). After the Log Data Request has been sent, the Log Data string will be sent to the PC in the format shown on the next page (Example 4. Log Data Format).

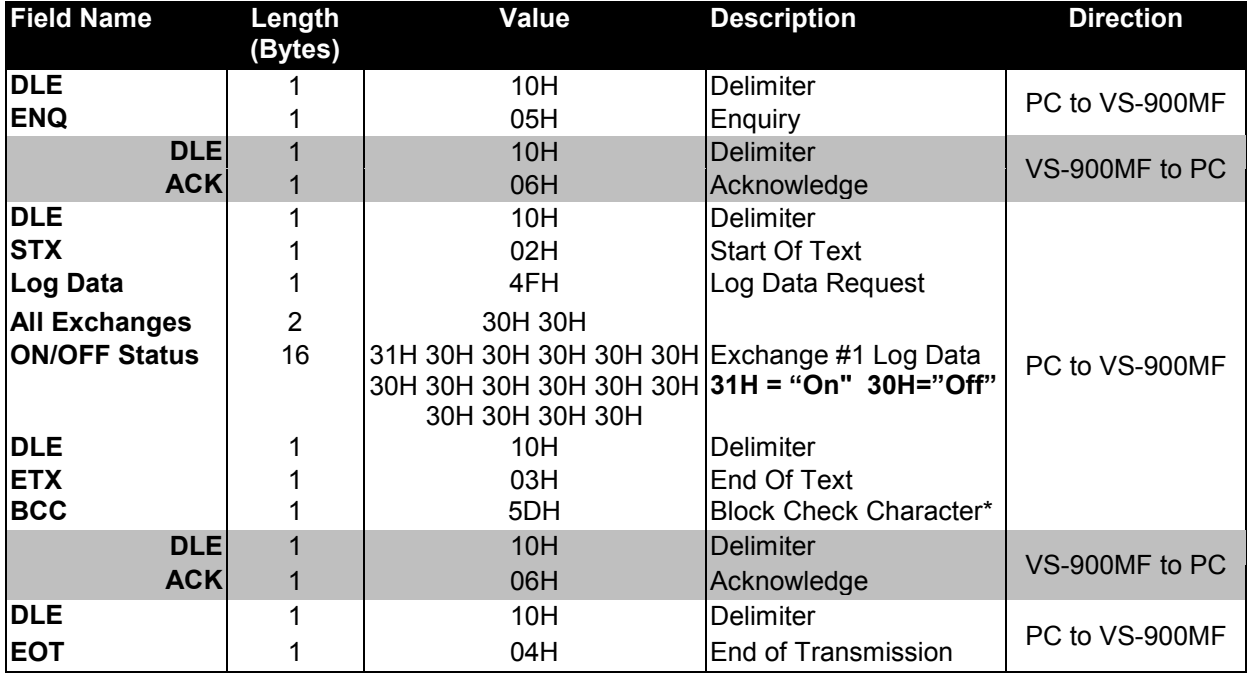

#### *4. Log Data Output Format*

This example illustrates five data strings that occur when "Normal" priority Sub-station #105 initiates a call to Master Station #200 at 16:37:23.

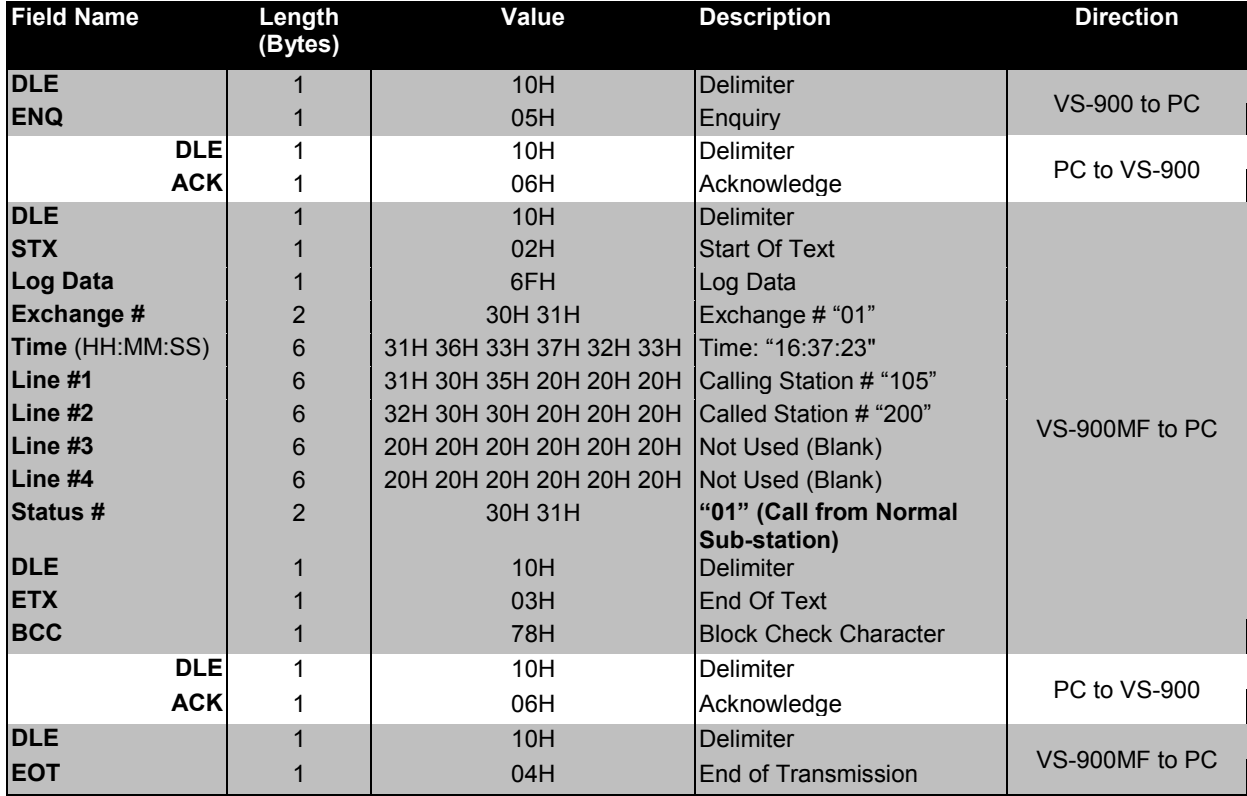

#### **Call From Normal Sub-station**

#### <span id="page-10-0"></span>**Station Call Reception**

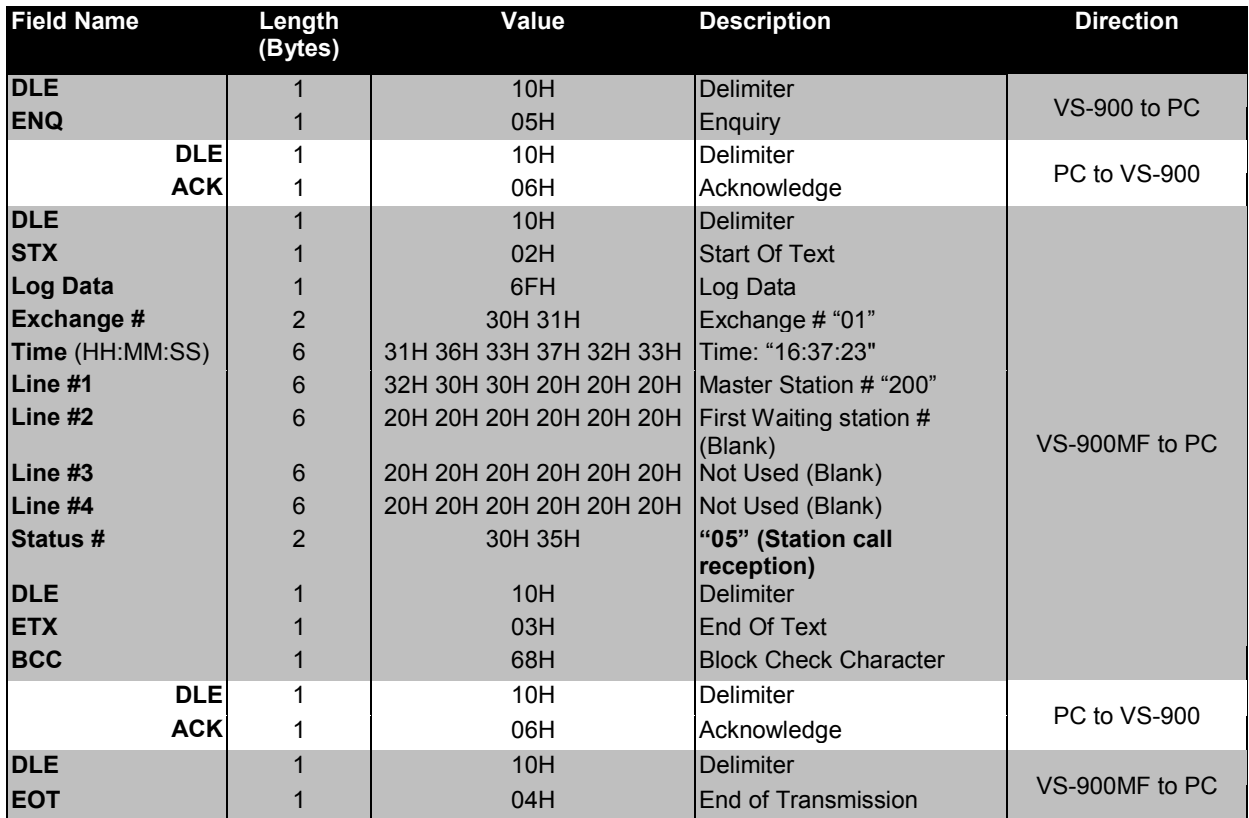

#### **Call Operation Completion**

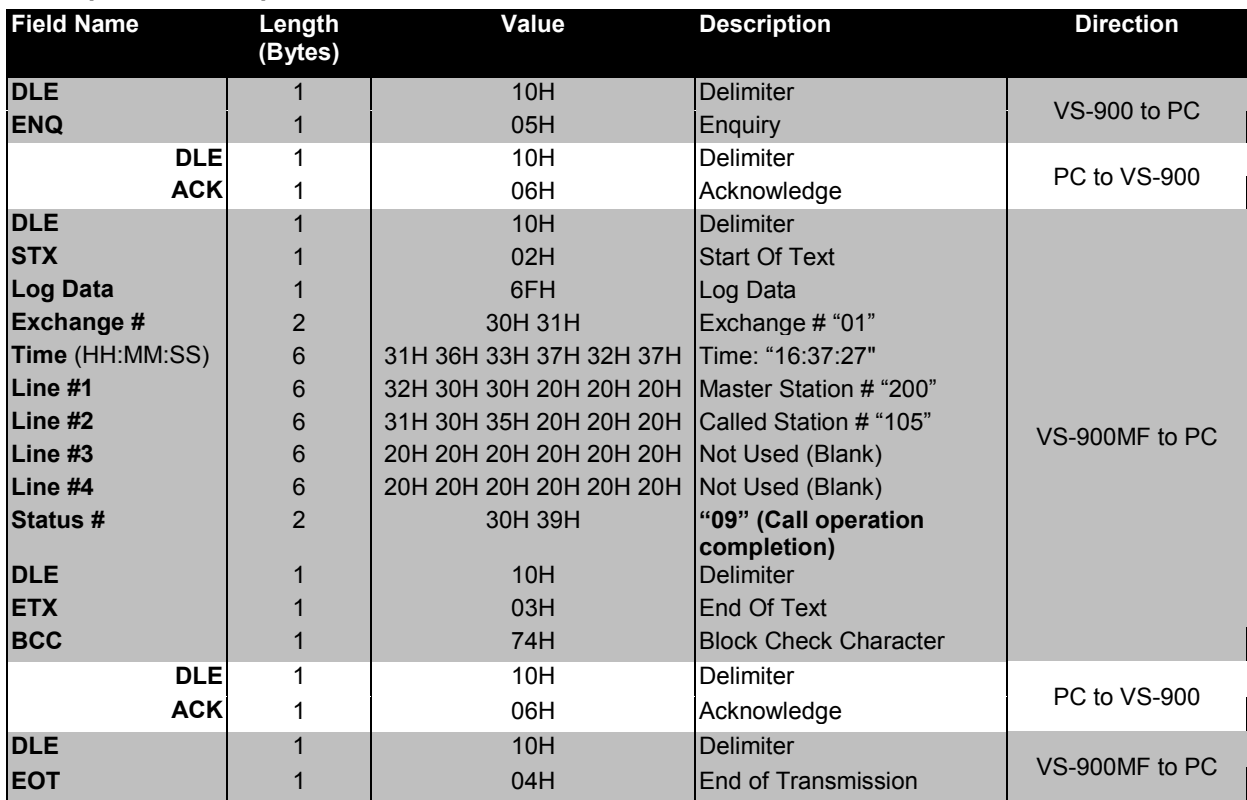

#### <span id="page-11-0"></span>**Start of Normal Conversation**

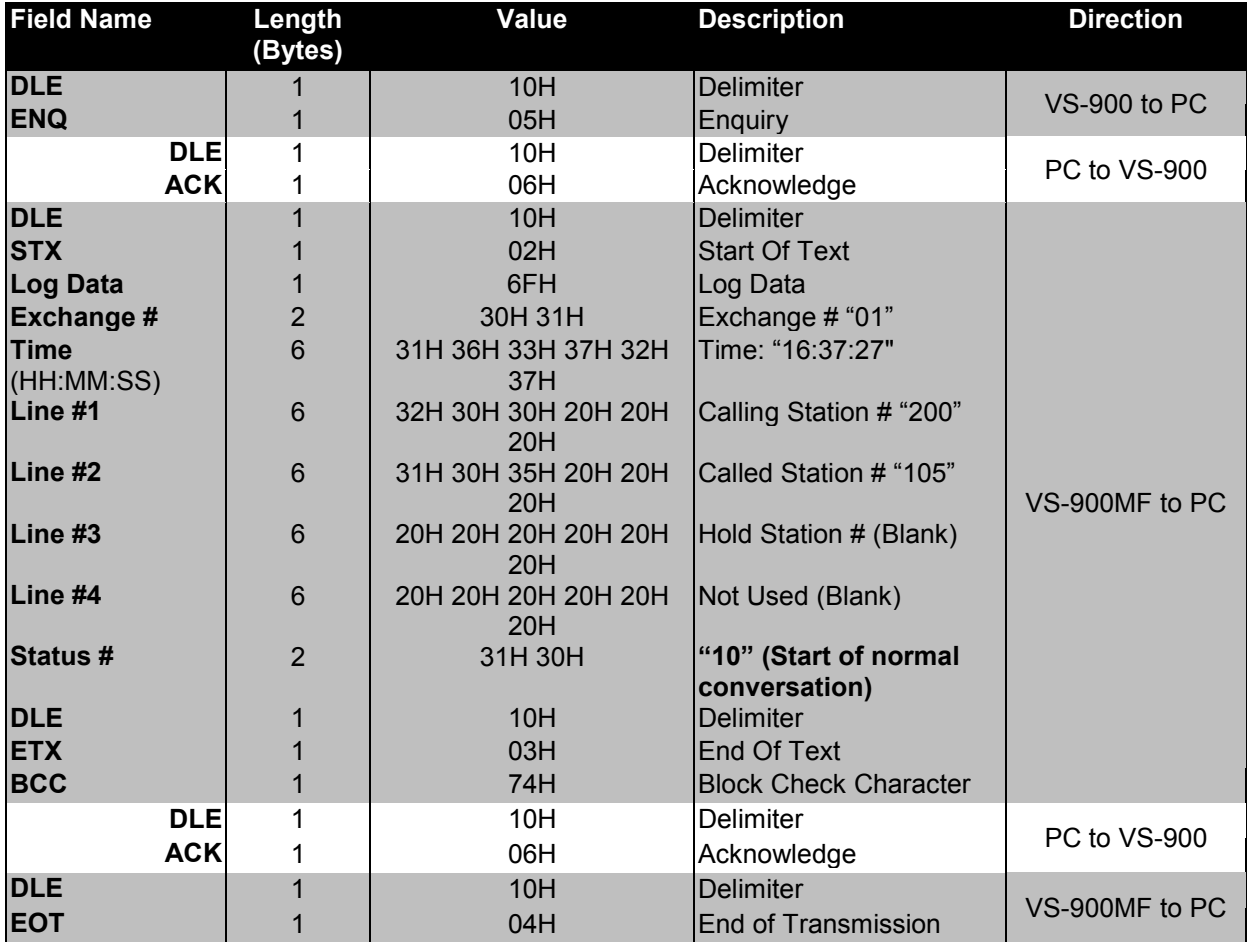

#### **Normal Call Termination**

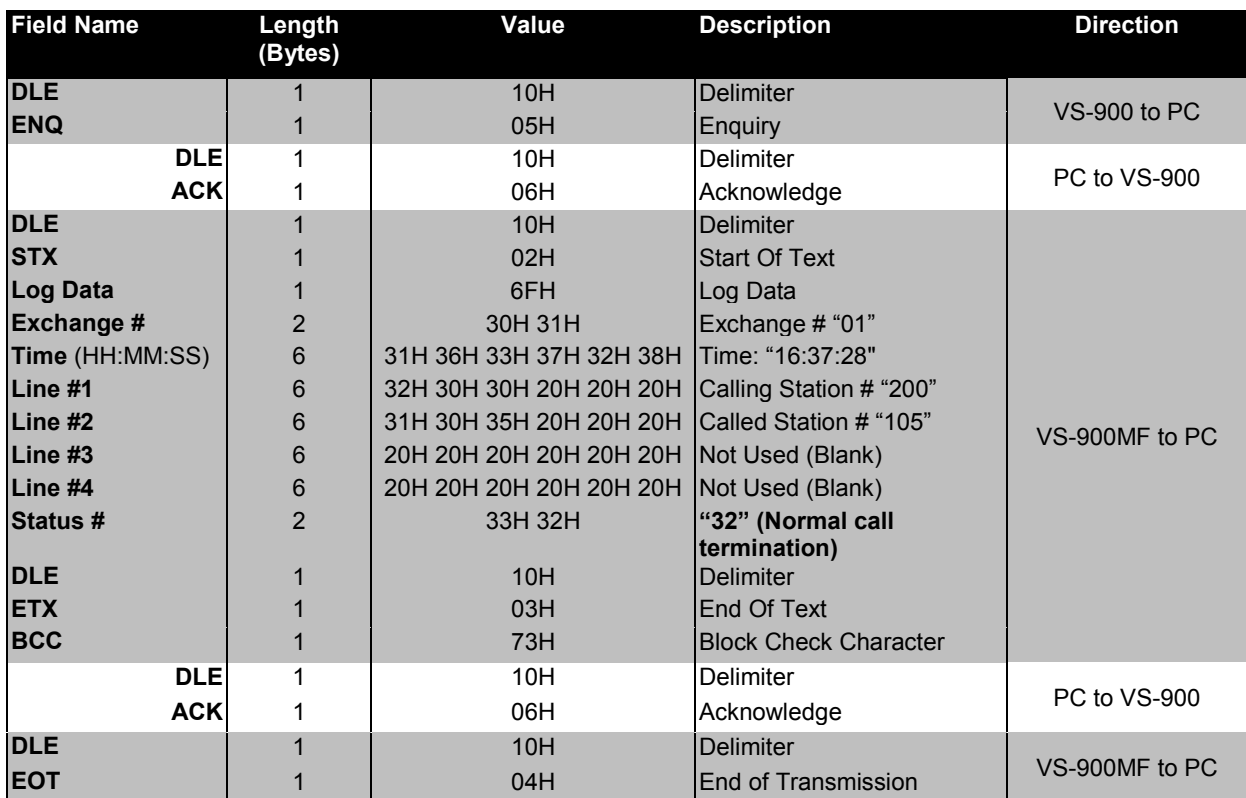

#### **Summarized version of the above Log Data Format example:**

(Shaded areas represent responses required from the PC, all numbers are in Hex)

#### *Call From Normal Sub-station*

10 05 10 06 10 02 6F 30 31 31 36 33 37 32 33 31 30 35 20 20 20 32 30 30 20 20 20 20 20 20 20 20 20 20 20 20 20 20 20 30 31 10 03 78 10 06 10 04

#### *Station Call Reception*

10 05 10 06 10 02 6F 30 31 31 36 33 37 32 33 32 30 30 20 20 20 20 20 20 20 20 20 20 20 20 20 20 20 20 20 20 20 20 20 30 35 10 03 68 10 06 10 04

#### *Call Operation Completion*

10 05 10 06 10 02 6F 30 31 31 36 33 37 32 37 32 30 30 20 20 20 31 30 35 20 20 20 20 20 20 20 20 20 20 20 20 20 20 20 30 39 10 03 74 10 06 10 04

#### *Start of Normal Conversation*

10 05 10 06 10 02 6F 30 31 31 36 33 37 32 37 32 30 30 20 20 20 31 30 35 20 20 20 20 20 20 20 20 20 20 20 20 20 20 20 31 30 10 03 7C 10 06 10 04

#### *Normal Call Termination*

10 05 10 06 10 02 6F 30 31 31 36 33 37 32 38 32 30 30 20 20 20 31 30 35 20 20 20 20 20 20 20 20 20 20 20 20 20 20 20 33 32 10 03 73 10 06 10 04

#### **Decimal equivalent of above:**

#### *Call From Normal Sub-station*

016 005 016 006 016 002 111 048 049 049 054 051 055 050 051 049 048 053 032 032 032 050 048 048 032 032 032 032 032 032 032 032 032 032 032 032 032 032 032 048 049 016 003 120 016 006 016 004

#### *Station Call Reception*

016 005 016 006 016 002 111 048 049 049 054 051 055 050 051 050 048 048 032 032 032 032 032 032 032 032 032 032 032 032 032 032 032 032 032 032 032 032 032 048 053 016 003 104 016 006 016 004

#### *Call Operation Completion*

016 005 016 006 016 002 111 048 049 049 054 051 055 050 055 050 048 048 032 032 032 049 048 053 032 032 032 032 032 032 032 032 032 032 032 032 032 032 032 048 057 016 003 116 016 006 016 004

#### *Start of Normal Conversation*

016 005 016 006 016 002 111 048 049 049 054 051 055 050 055 050 048 048 032 032 032 049 048 053 032 032 032 032 032 032 032 032 032 032 032 032 032 032 032 049 048 016 003 124 016 006 016 004

#### *Normal Call Termination*

016 005 016 006 016 002 111 048 049 049 054 051 055 050 056 050 048 048 032 032 032 049 048 053 032 032 032 032 032 032 032 032 032 032 032 032 032 032 032 051 050 016 003 115 016 006 016 004

# Appendix A - Log Status Messages *Appendix A - Log Status Messages*

<span id="page-13-0"></span>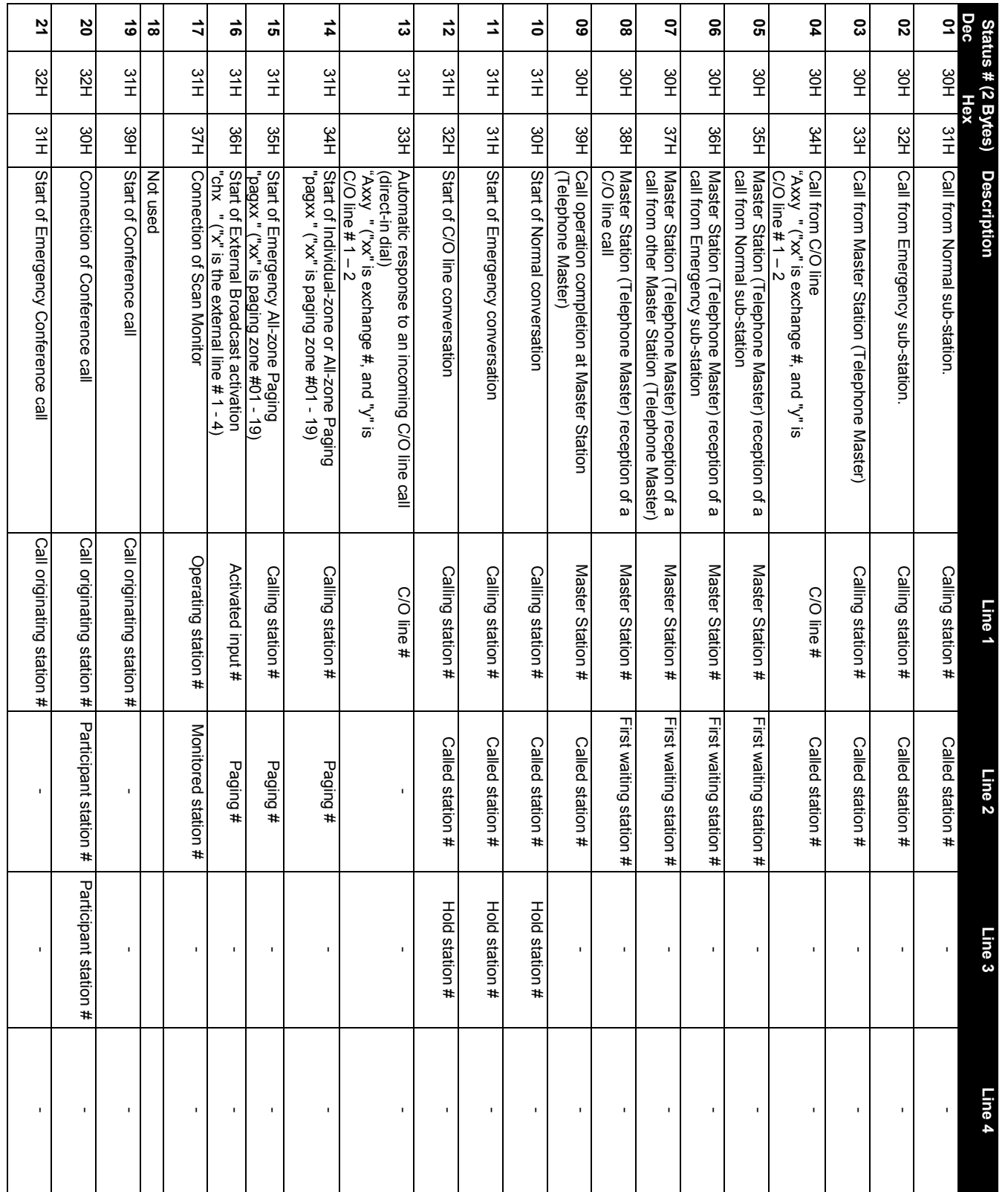

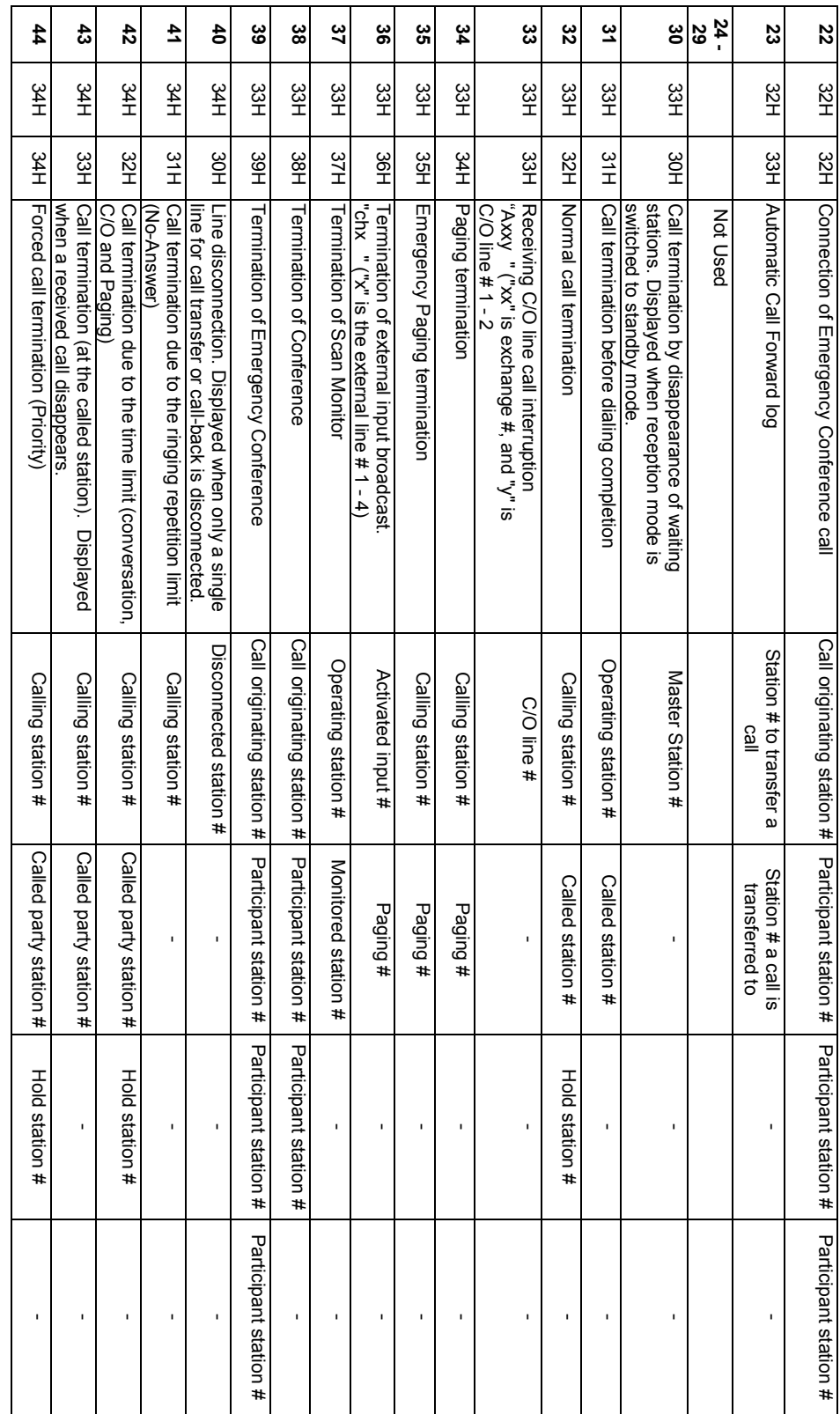

# <span id="page-15-0"></span>*Appendix B - ASCII Character Codes*

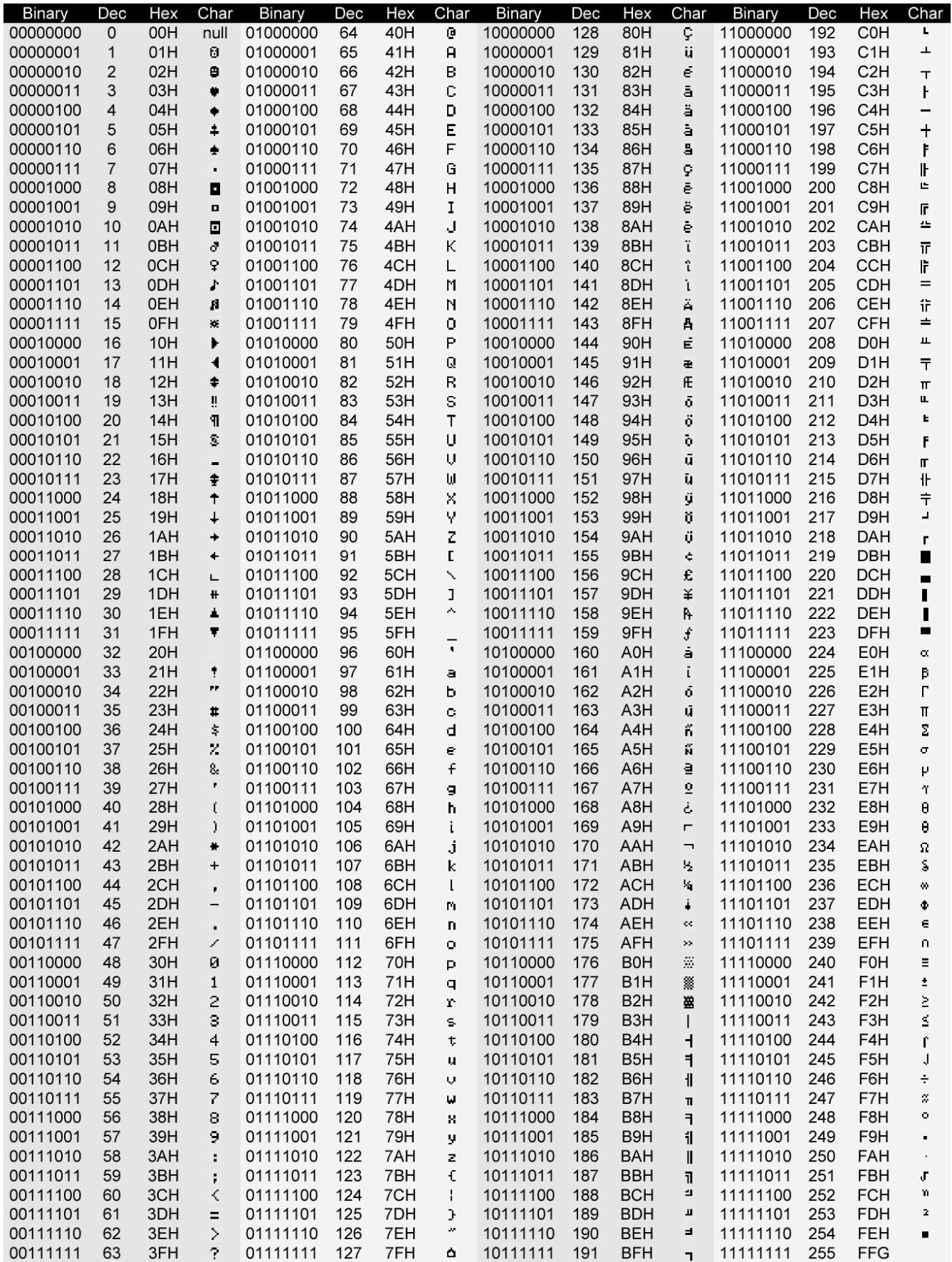